PyConChina 2020<br>PYTHON 中国开发者大会 2020

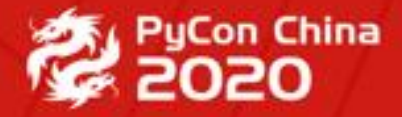

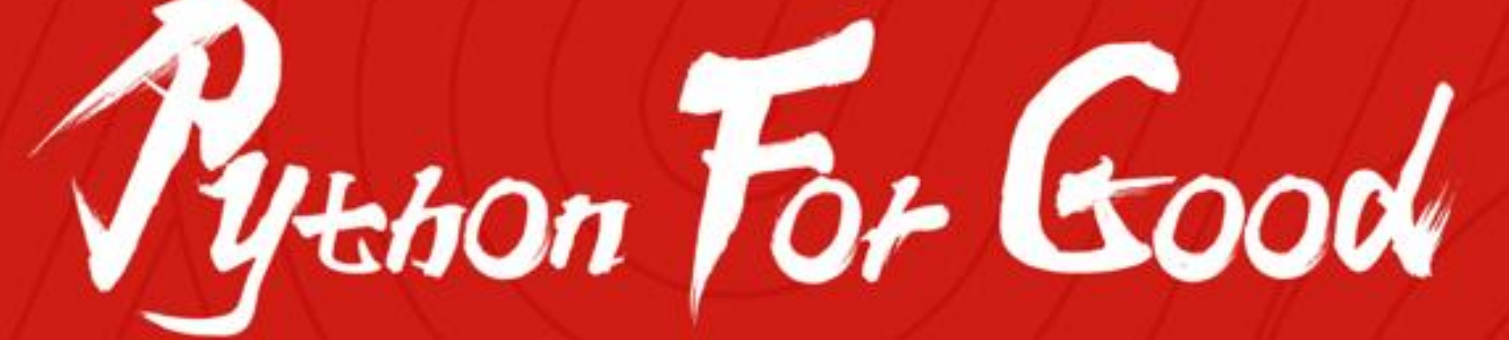

### **Lightning : 开源无代码Admin及低代码开发框架**

**@jeff\_kit**

**Founder of Gitmen**

#### **2019年PyCon吹下的牛**

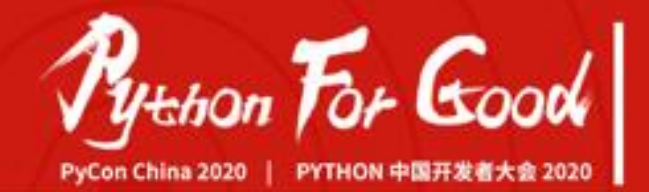

#### PyCon China 2019 深圳分会场

324播放 · 1弹幕 2019-12-10 00:04:25

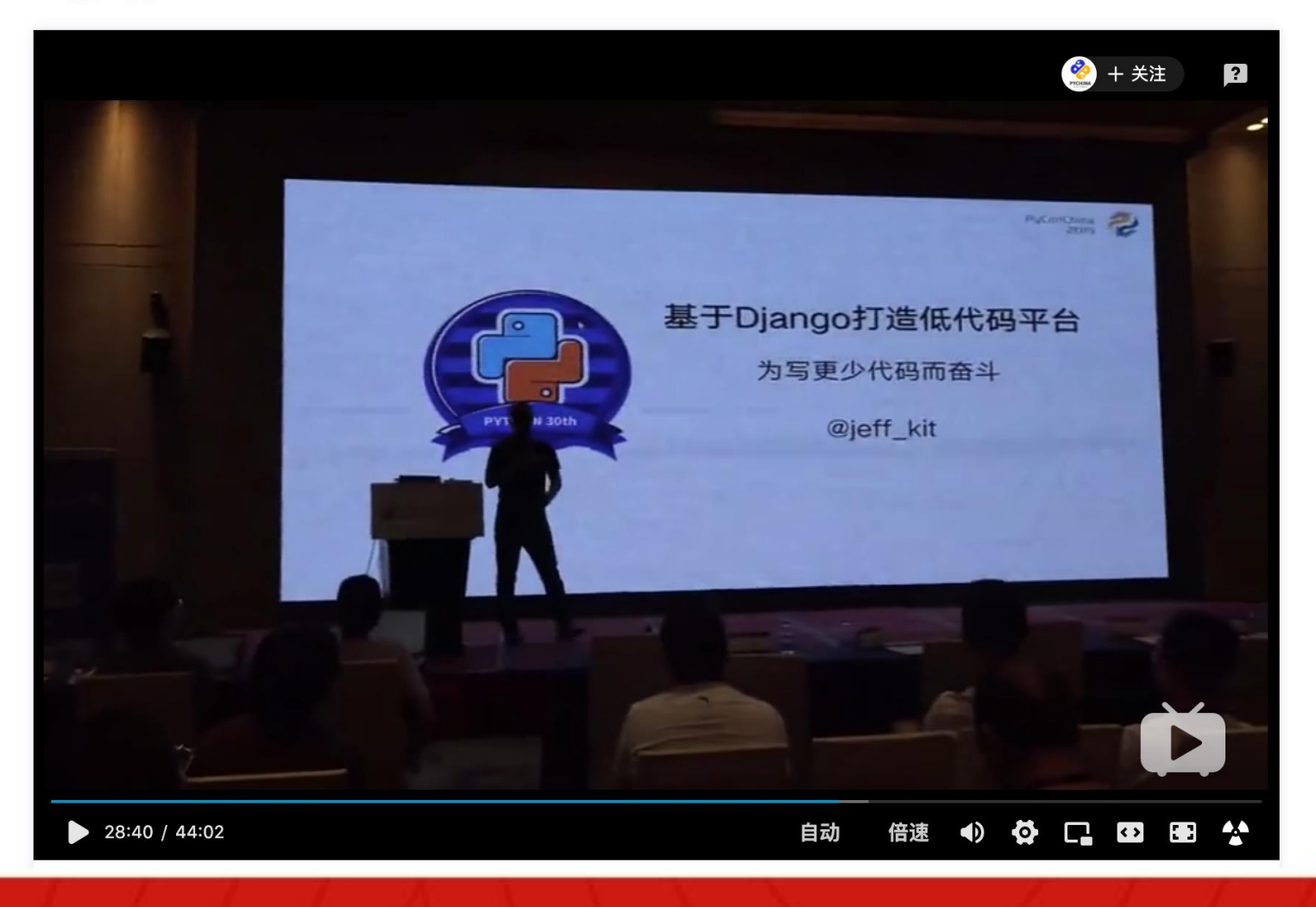

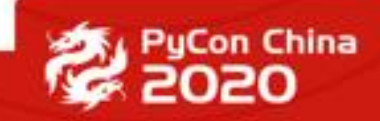

#### **2020年PyCon 日程**

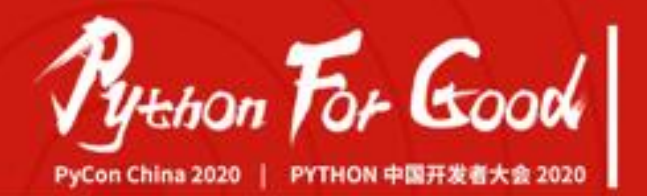

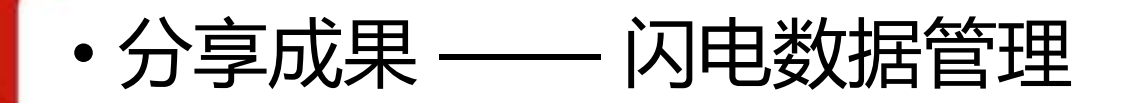

#### • 分享一种对开发者友好的低代码开发方法

- 无代码的现代Admin
- 云函数与触发器是低代码开发的常见形态
- 以快速开发一个简易CRM为例
- 开源核心代码, 回馈社区
	- 开源lightning仓库
	- 开源及演进lightning-crm,用为示范应用

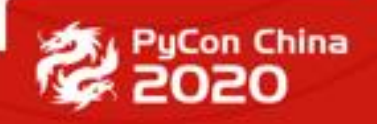

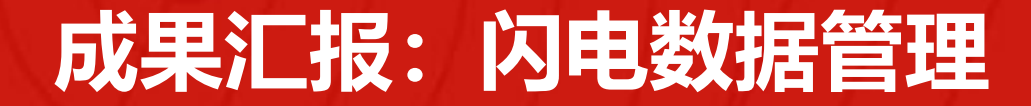

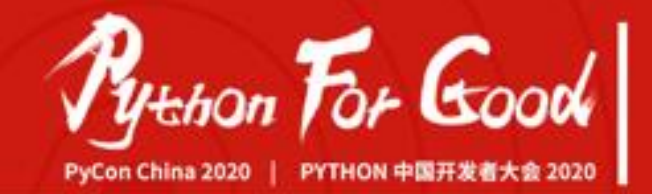

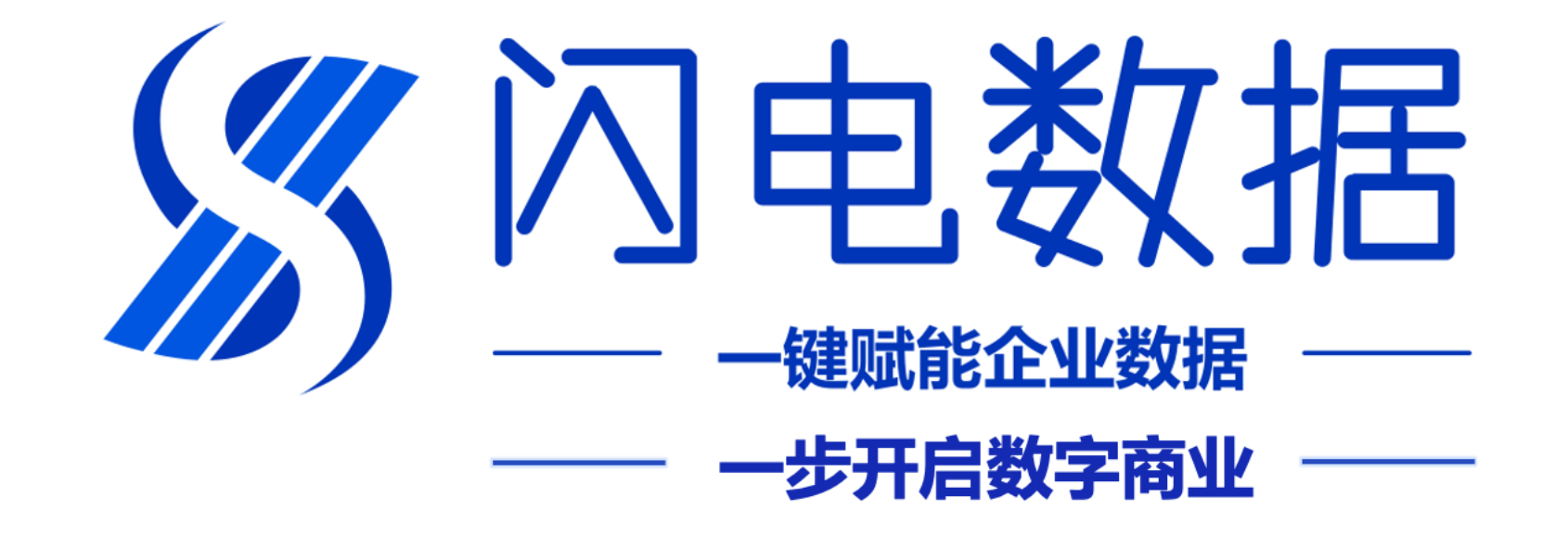

### **企业全周期一站式低代码数字化运营平台**

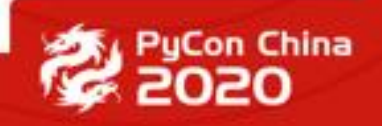

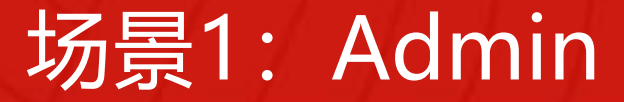

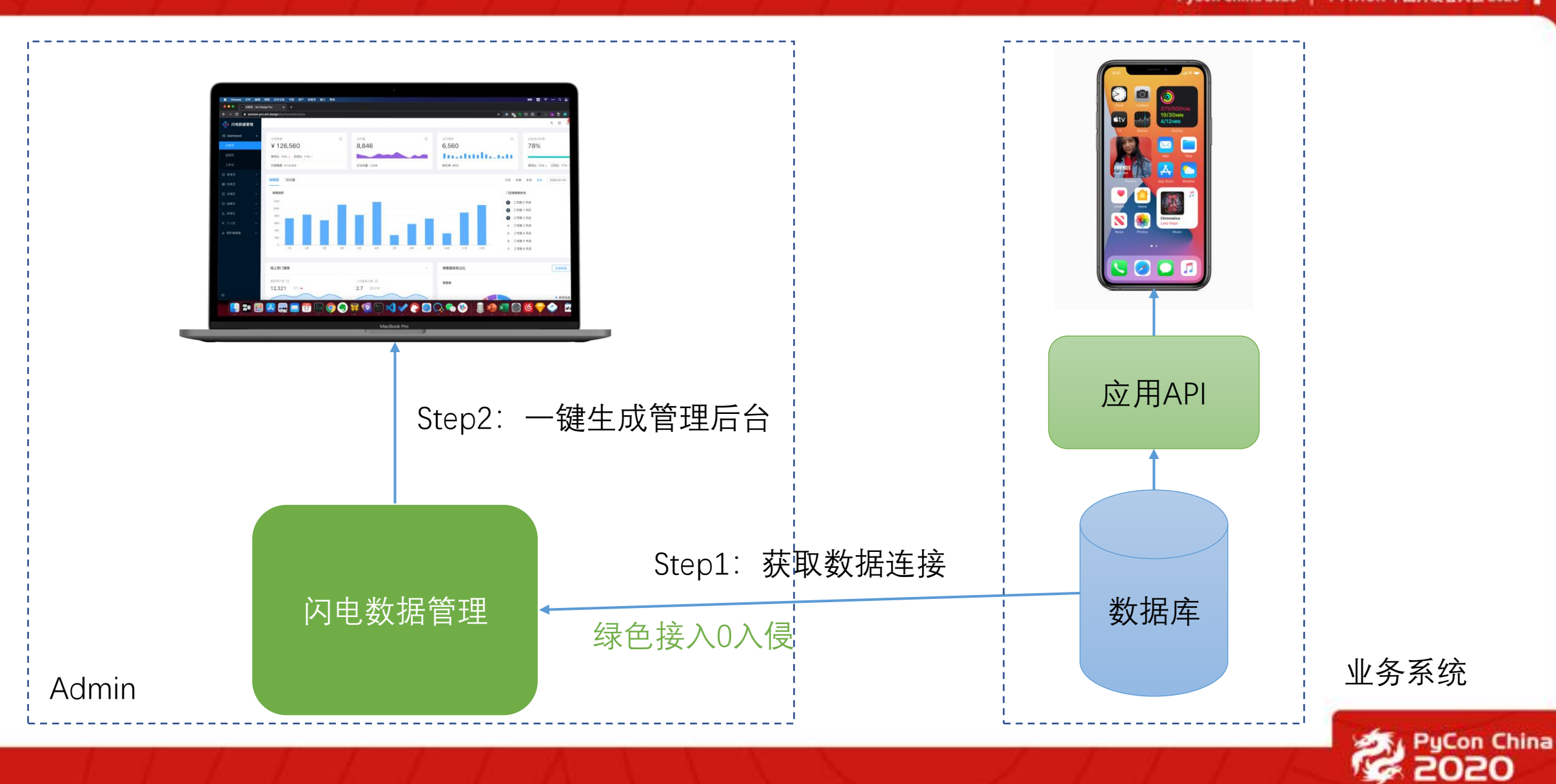

 $P$ y+hon For Good PyCon China 2020 PYTHON 中国开发者大会 2020

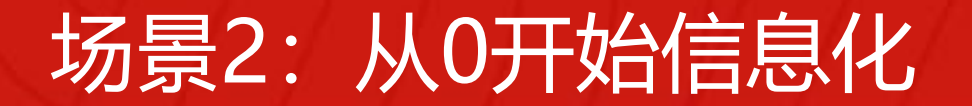

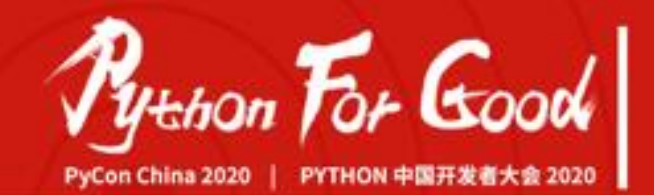

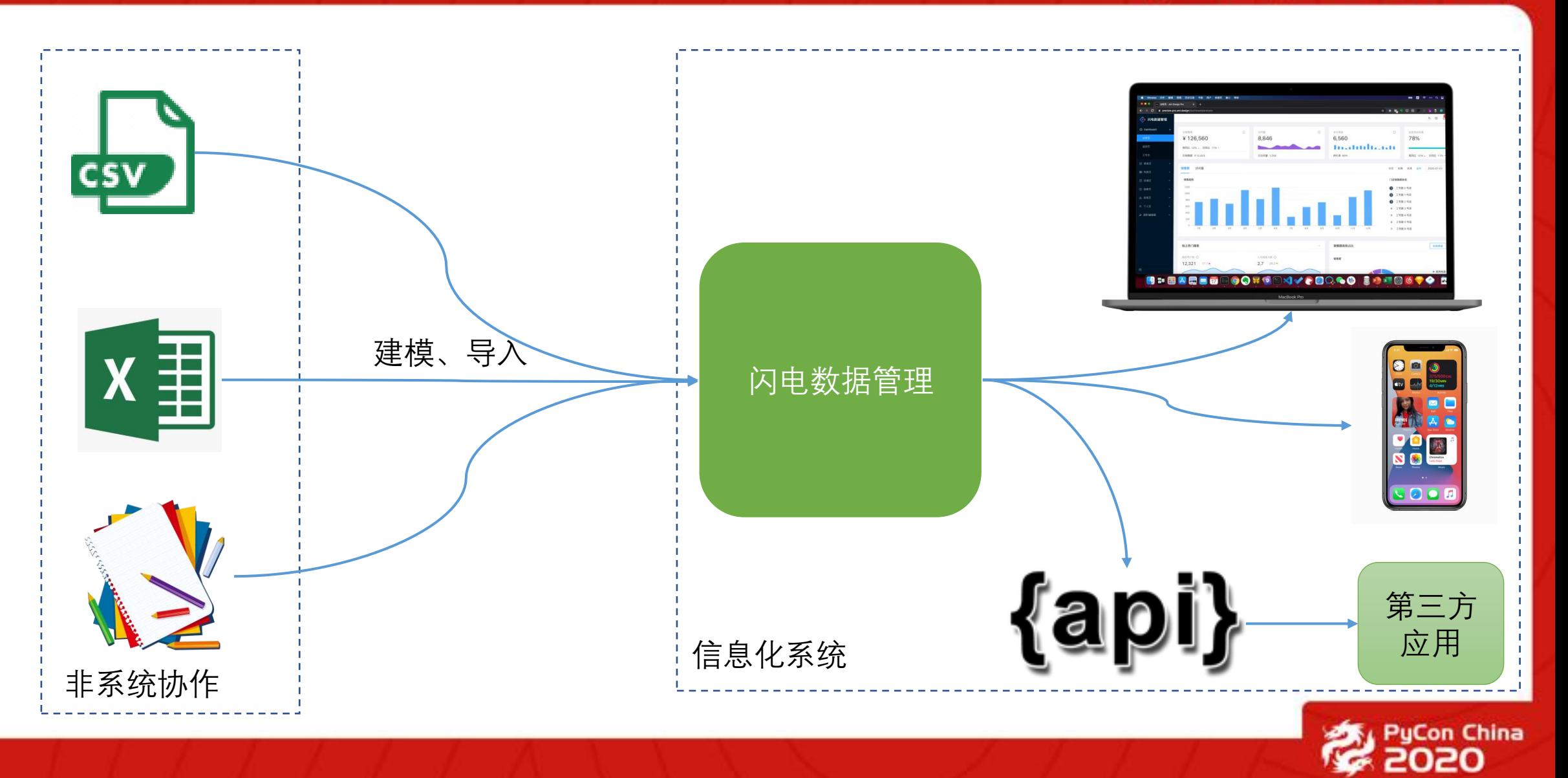

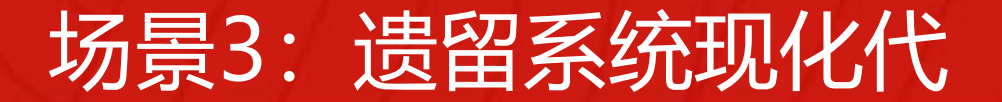

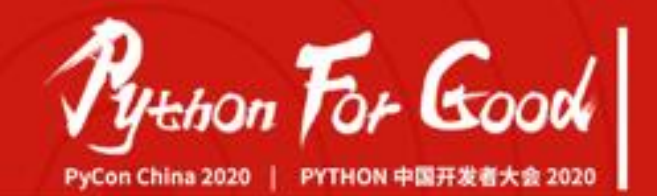

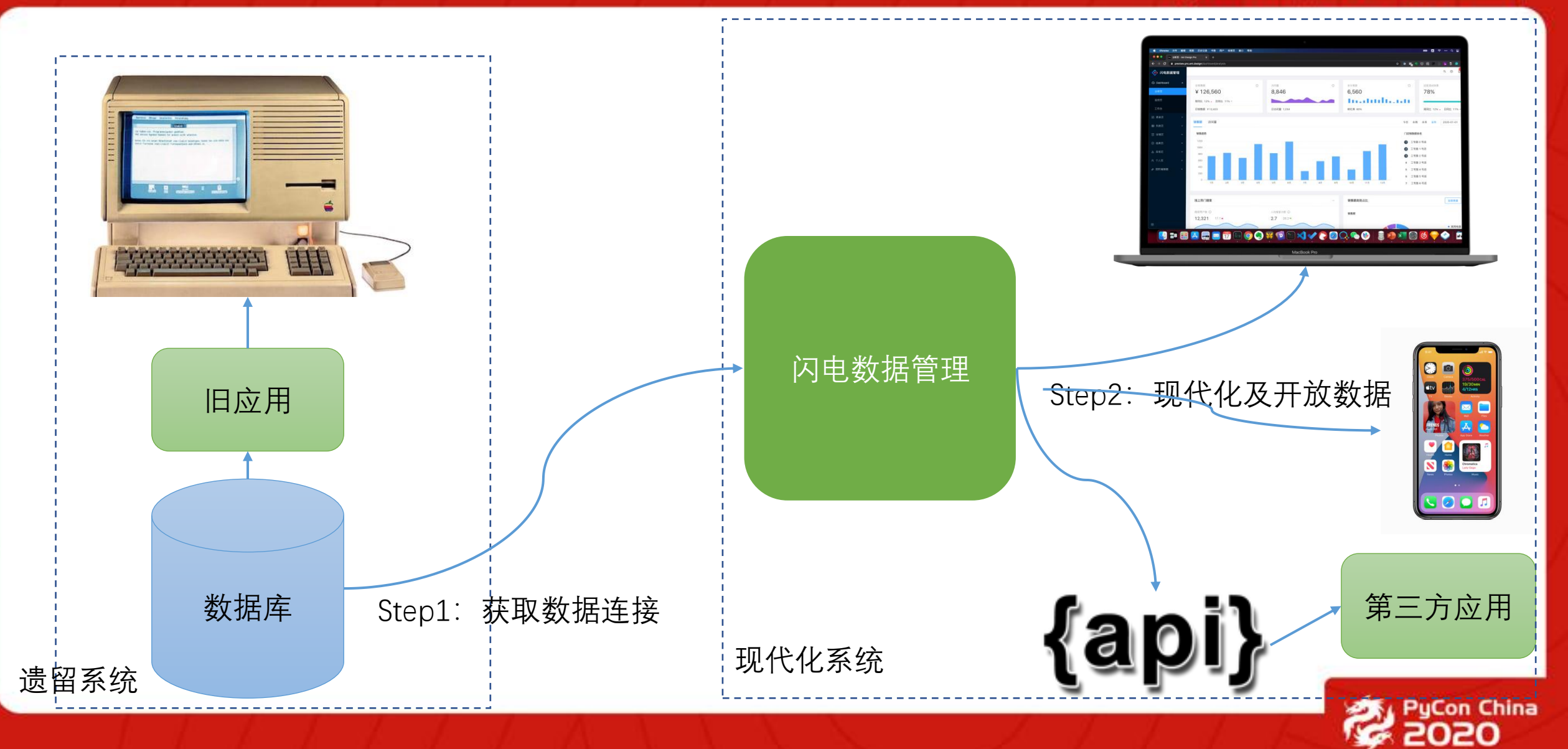

#### 场景4: 打通数据孤岛,构建数字化应用中心

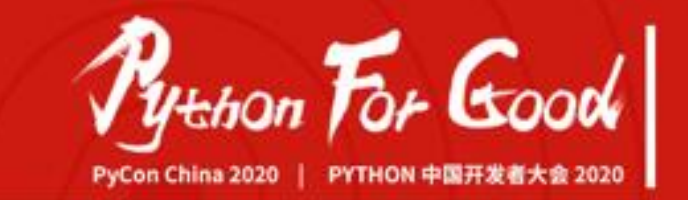

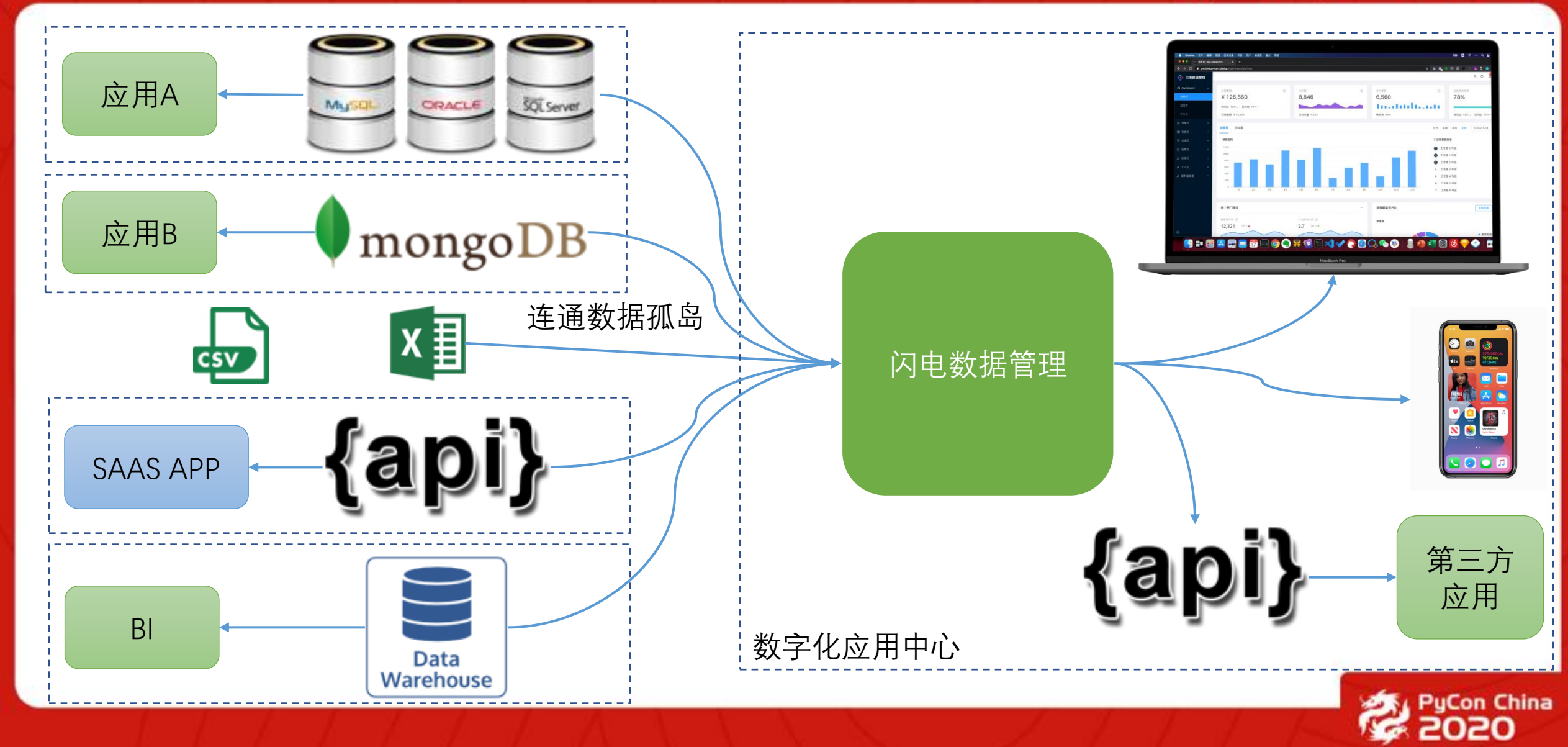

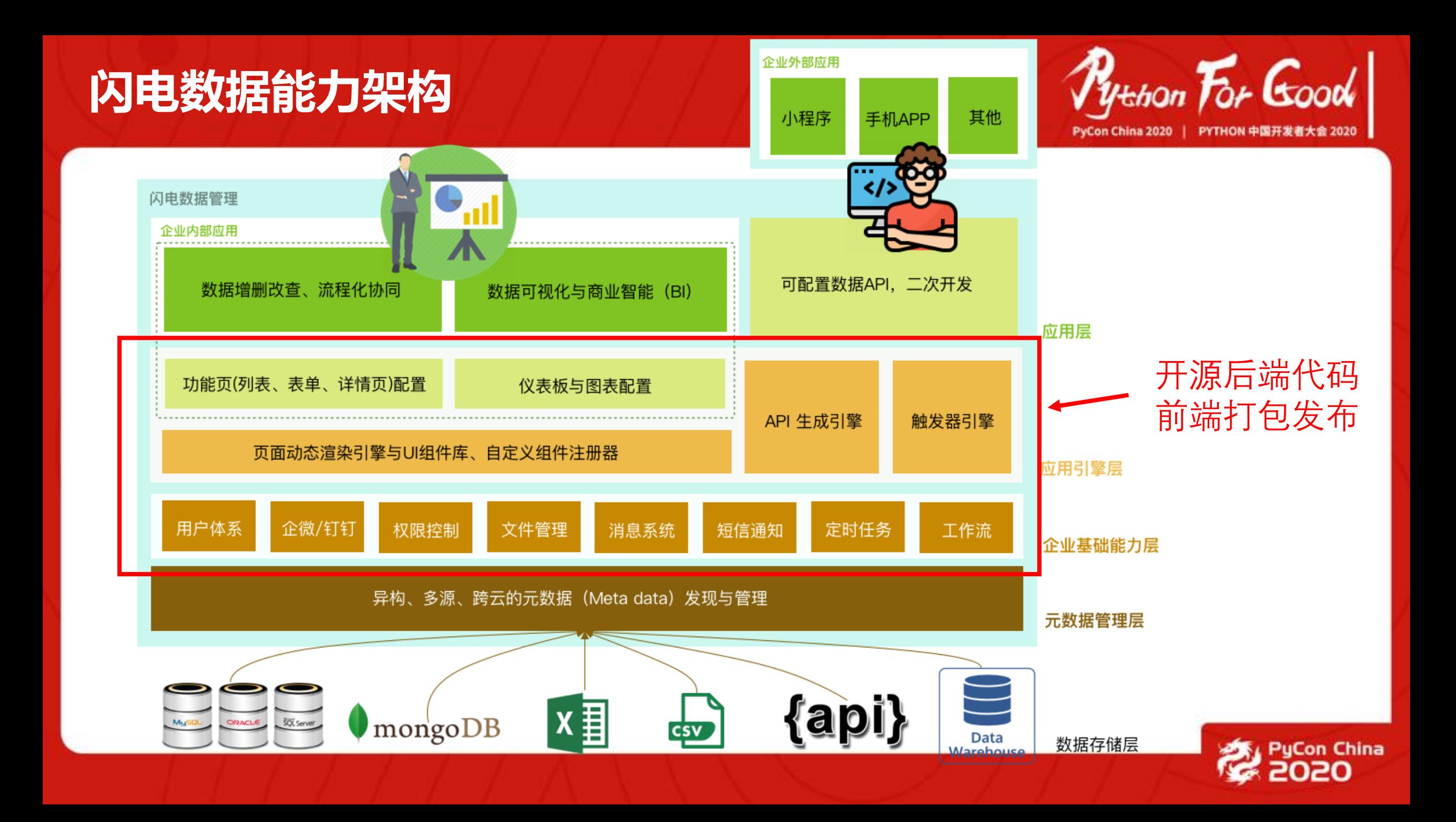

#### **理想的Admin —— 无代码的现代化的**

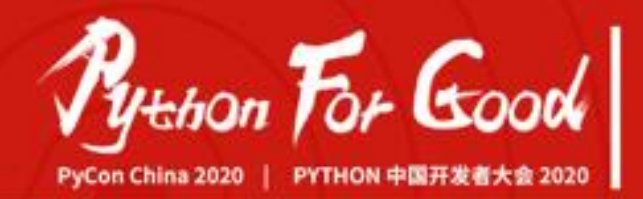

#### • 无代码

- 仅编写模型代码, 通过模型驱动一切
- 少量配置代码
- 无需编写页面逻辑代码
- 通过可视化配置的方式即配即可
- 无需重新部署
- 现代的
	- 前后端分离,响应快速
	- 设计精良, 如Ant Design
	- 友好的导航菜单
	- 完善的功能页面,如详情页,可关联显示相关数据
	- 图表、数据可视化

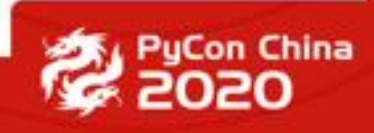

### **Lightning no-code 初体验**

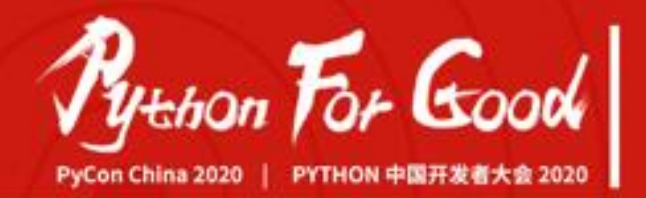

- 依赖:
- Python  $3.6 +$
- Django 2.2 良好测试, Django3.x有待完整测试
- 安装:
- git clone [git@gitee.com/gitmen/lightning.git](mailto:git@gitee.com/gitmen/lightning.git) & cd lightning
- python setup.py install
- 创建Django项目
- Django-admin startproject crm

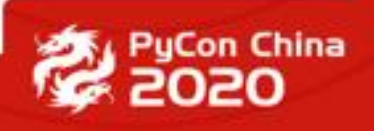

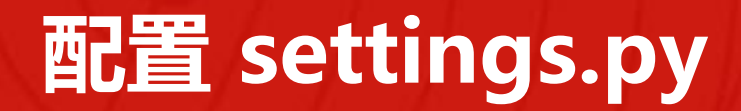

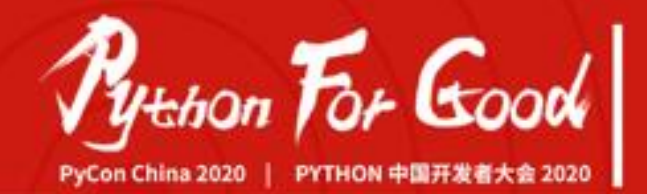

from lightning.settings import \* import lightning INSTALLED\_APPS += lightning.APPS

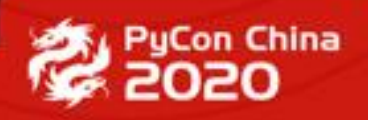

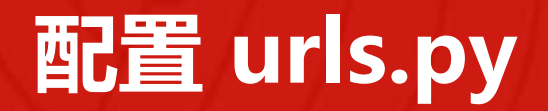

]

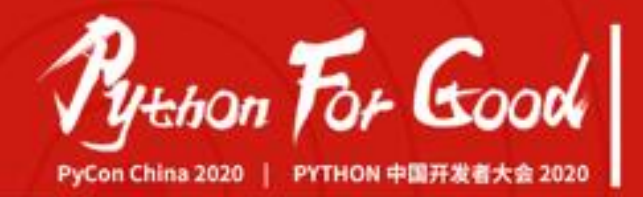

from django.contrib import admin from django.urls import path, include

```
urlpatterns = [
path('admin/', admin.site.urls),
path(", include('lightning.urls')),
```
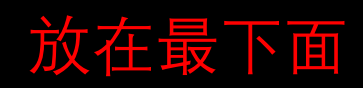

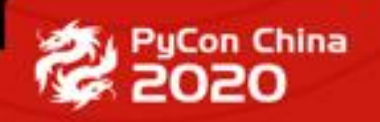

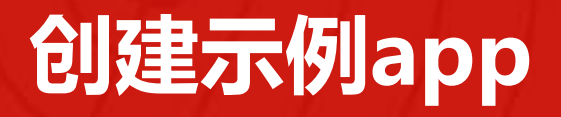

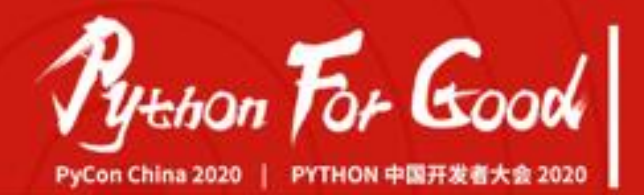

- 创建CRM应用
	- Python manage.py startapp lightning crm
- 编辑lightning crm/models.py, 三个主要模型
	- 客户 • 联系人
	- 跟进

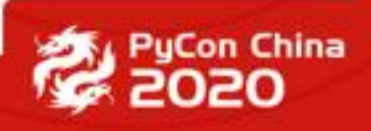

#### **客户模型**

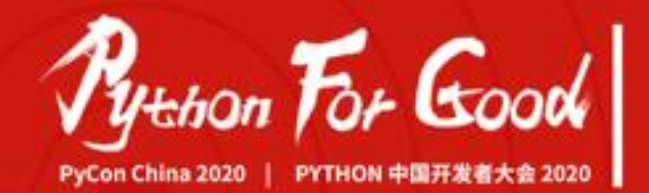

class Customer(models.Model): name = models. CharField('名字', max length=100) description = models.CharField('简介', max\_length=1024, null=True, blank=True)  $avatar = ImageURLField('set, blue = True, null=True)$ is\_organization = models.BooleanField('是否机构', default=False) org\_name = models.CharField('机构全称', max\_length=200, null=True, blank=True) org\_code = models.CharField('机构代码', max\_length=200, null=True, blank=True) phone = models.CharField('电话', max\_length=20, null=True, blank=True) address = models. CharField('地址', max\_length=300, null=True, blank=True) email = models.EmailField('邮箱', max\_length=100, null=True, blank=True) weixin = models.CharField('微信号', max\_length=100, null=True, blank=True)  $qq =$  models.CharField(' $qq\rightleftarrows$ ', max\_length=100, null=True, blank=True) identity code = models.CharField('身份证号', max length=100, null=True, blank=True) stage = models.CharField('阶段', max\_length=20, choices=settings.LIGHTNING\_CRM\_CUSTOMER\_STAGES, default='') source = models.CharField('渠道来源', max\_length=100, choices=settings.LIGHTNING\_CRM\_CUSTOMER\_SOURCE, default='') referrer = models.ForeignKey('self', models.SET NULL, null=True, blank=True, verbose name='引荐客户') follwer = models.ForeignKey(settings.AUTH\_USER\_MODEL, models.SET\_NULL, null=True, blank=True, verbose\_name='跟进人',

create time = models.DateTimeField('创建时间', auto now add=True) update\_time = models.DateTimeField('修改时间', auto\_now=True) create by = models.ForeignKey(settings.AUTH\_USER\_MODEL, models.SET\_NULL, null=True, blank=True, verbose\_name='创建人'

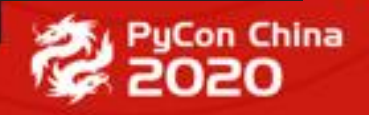

#### **联系人模型**

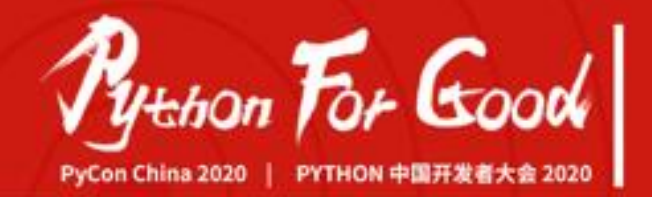

class Contact(models.Model): customer = models.ForeignKey(settings.LIGHTNING\_CRM\_CUSTOMER\_MODEL, models.SET\_NULL, null=True, blank=True, verbose name='客户') description = models.CharField('简介', max\_length=1024, null=True, blank=True)  $name = models.CharField('名字', max lenqth=100)$ title = models.CharField('职位', max\_length=100, null=True, blank=True)  $avatar = ImageURLField('vert)$ , blank=True, null=True) phone = models.CharField('电话', max\_length=20, null=True, blank=True) address = models.CharField('地址', max\_length=300, null=True, blank=True) email = models.EmailField('邮箱', max\_length=100, null=True, blank=True) weixin = models.CharField('微信号', max\_length=100, null=True, blank=True) qq = models.CharField('QQ号', max\_length=100, null=True, blank=True) identity\_code = models.CharField('身份证号', max\_length=100, null=True, blank=True)

create\_time = models.DateTimeField('创建时间', auto\_now\_add=True) create\_by = models.ForeignKey(settings.AUTH\_USER\_MODEL, models.SET\_NULL, null=True, blank=True, verbose\_name='创建人')

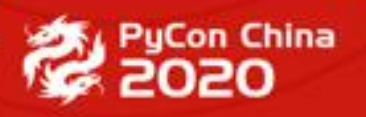

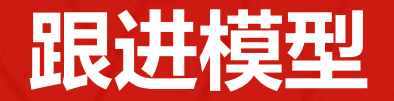

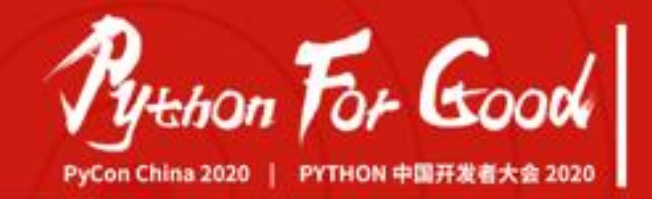

```
class FollowUp(models.Model):
  customer = models.ForeignKey(settings.LIGHTNING_CRM_CUSTOMER_MODEL, models.SET_NULL,
     null=True, blank=True, verbose_name='客户')
 action_type = models.CharField('跟进类型', max_length=50,
     choices=settings.LIGHTNING_CRM_FOLLOWUP_TYPE, default='')
  content = models. TextField('跟进内容', null=True, blank=True)
  images = models.ManyToManyField(Image, blank=True, verbose_name='图片')
 contacts = models.ManyToManyField(Contact, blank=True, verbose_name='联系人')
 follow_up_time = models.DateTimeField('创建时间', auto_now_add=True)
 follow_up_by = models.ForeignKey(settings.AUTH_USER_MODEL, models.SET_NULL,
     null=True, blank=True)
```
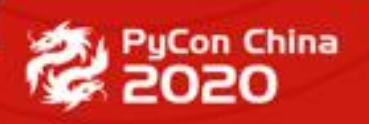

#### **migrate**

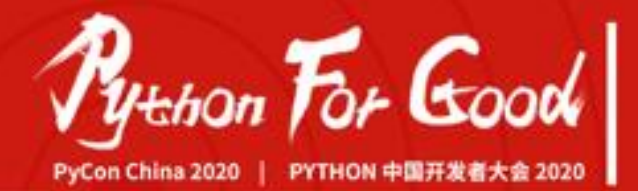

(lightning-app)  $\rightarrow$  crm python manage.py migrate Operations to perform: Apply all migrations: admin, api basebone, auth, bsm\_config, contenttypes, guardian, lightning crm, sessions, shield Running migrations: Applying contenttypes.0001 initial... OK Applying auth.0001 initial... OK Applying admin.0001 initial... OK Applying admin.0002\_logentry\_remove\_auto\_add... OK Applying admin.0003\_logentry\_add\_action\_flag\_choices... OK Applying api\_basebone.0001\_initial... OK Applying api\_basebone.0002\_auto\_20190524\_1155... OK Applying api\_basebone.0003\_api\_field\_filter\_parameter... OK Applying api\_basebone.0004\_auto\_20190910\_2242... OK Applying api\_basebone.0005\_auto\_20190910\_2244... OK Applying api\_basebone.0006\_auto\_20190910\_2246... OK Applying api\_basebone.0007\_auto\_20190910\_2247... OK Applying api\_basebone.0008\_auto\_20190910\_2254... OK Applying api\_basebone.0009\_auto\_20190911\_1547... OK Applying api\_basebone.0010\_filter\_layer... OK Applying api\_basebone.0011\_auto\_20190924\_1142... OK Applying api\_basebone.0012\_auto\_20190930\_1715... OK Applying api\_basebone.0013\_auto\_20191012\_1642... OK Applying api\_basebone.0014\_auto\_20191014\_1518... OK Applying api\_basebone.0015\_parameter\_is\_array... OK Applying api\_basebone.0016\_auto\_20191022\_1928... OK Applying api\_basebone.0017\_auto\_20191101\_1829... OK Applying contenttypes.0002 remove content type name... OK Applying auth.0002 alter permission name max length... OK

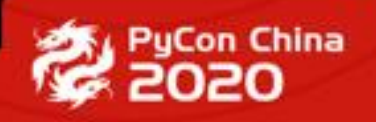

## **创建帐号, light it up!**

 $P$ ytthon For Good

(lightning-app) ➜ crm python manage.py createsuperuser

用户名 (leave blank to use 'jeff'): 电子邮件地址: jeff@gitmen.com Password: Password (again): Superuser created successfully.

(lightning-app)  $\rightarrow$  crm python manage.py light lightning crm

lightning admin config successfully generated!

(lightning-app)  $\rightarrow$  crm python manage.py runserver

# 创建管理员帐号

为app生成管理界面

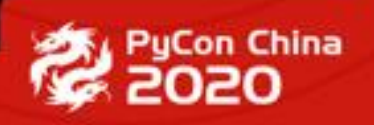

#### **浏览 http://localhost:8000**

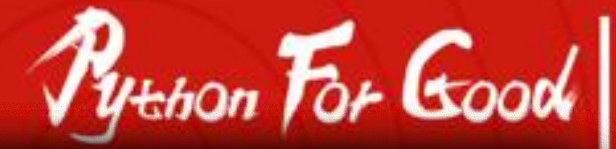

 $\bullet\bullet\bullet$ ▶ 菜单管理 - 客户管理系统  $\times$  +

 $\triangle$ 

ℐ

 $\boxed{8}$ 

**1** localhost:8000/content/bsm\_config\_menu  $\leftarrow$  $\mathbf C$ 

#### $\vec{x}$  $\mathbf{N}_{\mathbf{a}}$ a

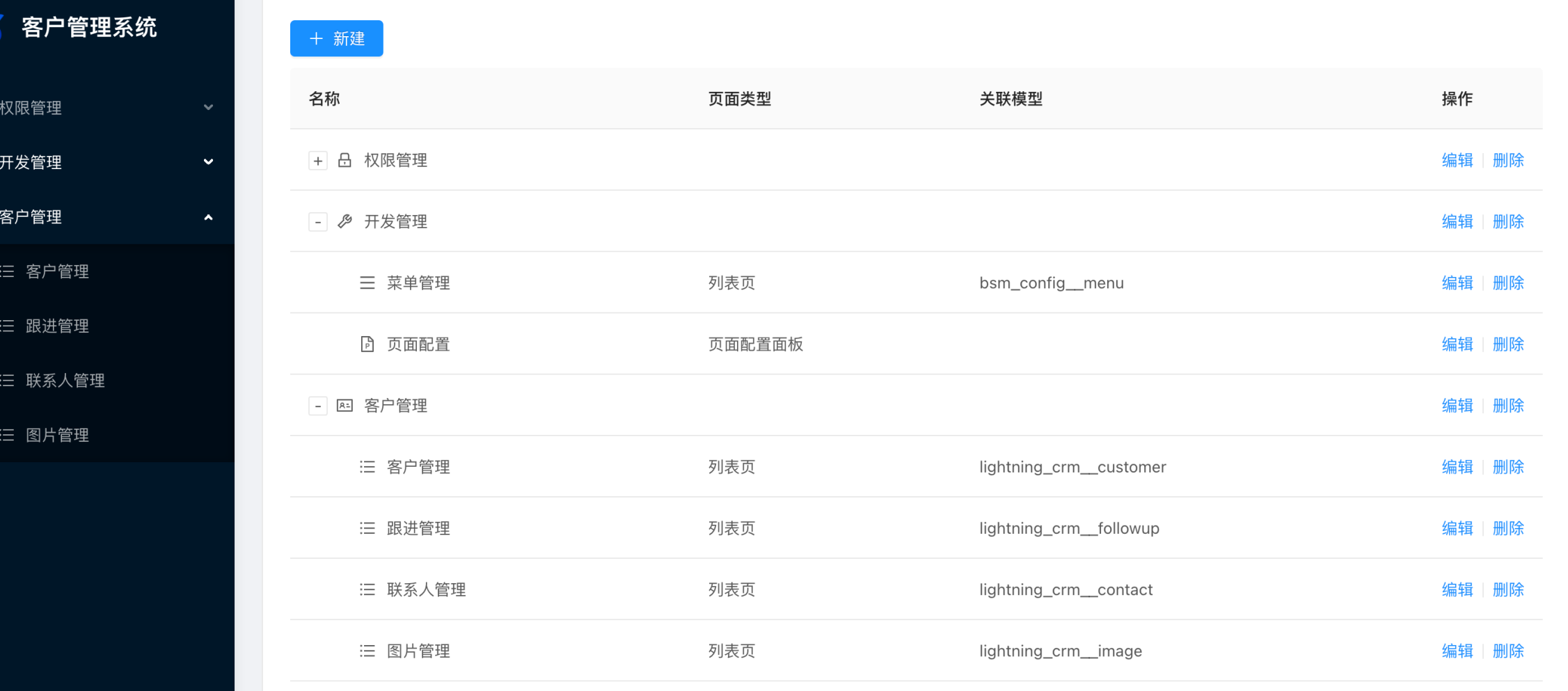

#### **自动生成的功能页面**

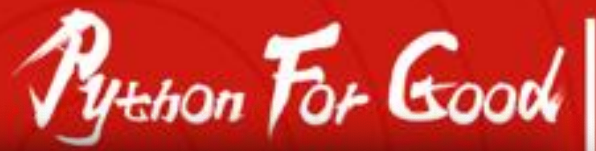

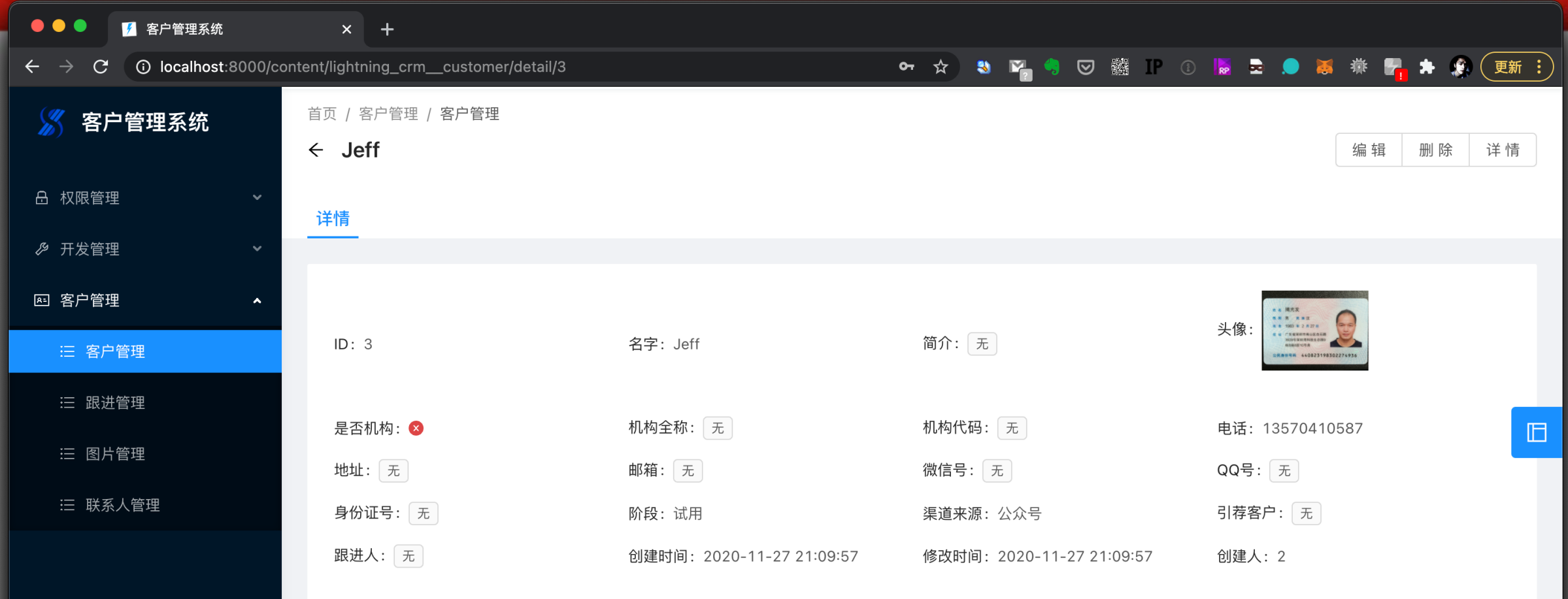

闪电数据管理 Gitmen.Inc Copyright © 2018 广东杰明科技出品

#### **在线调整后的功能页面**

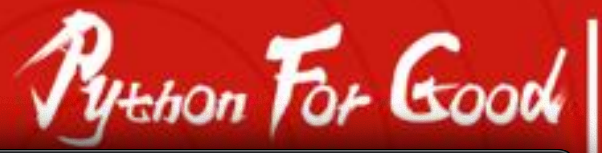

a

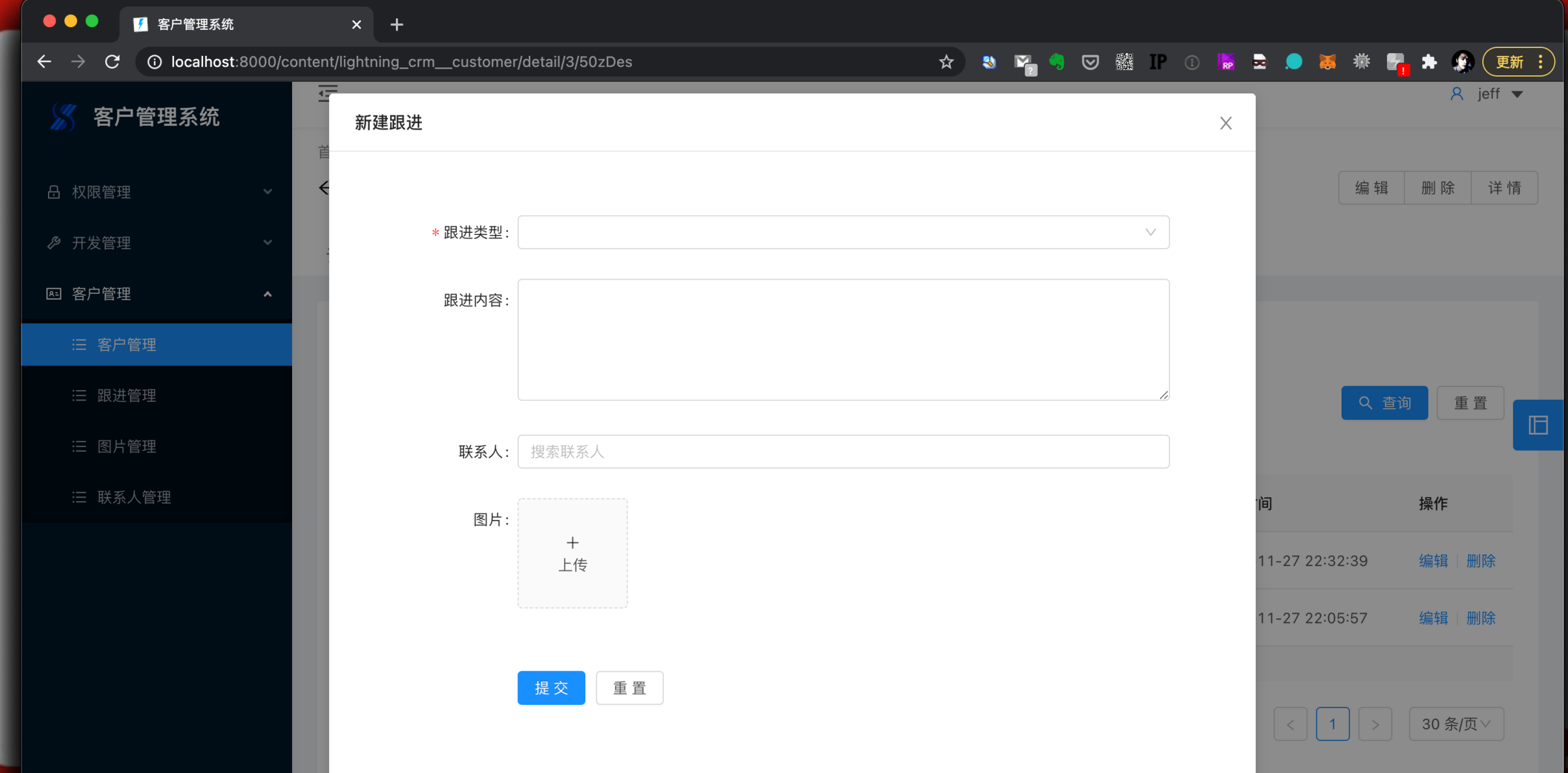

#### **页面配置面板**

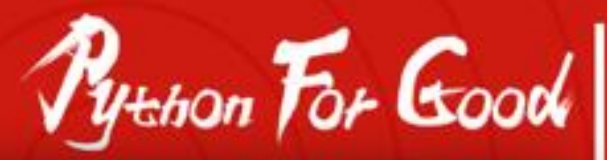

na

#### $\bullet\bullet\bullet$ ▶ 客户管理 - 客户管理系统  $x +$ ▽ ▓ Ⅱ ① kg ご ● 高 举 【 キ 象 (更新 :) **O** localhost:8000/content/lightning\_crm\_customer 3 阿奇  $\leftarrow$   $\rightarrow$  C ☆ ) 首页 / 客户管理 / 客户管理 客户管理系统 表单设置 详情页设置 导出设置 客户列表 列表页设置 **品 权限管理** 列表字段 ◎ 开发管理 名字: 是否 操作 字段 **图 客户管理** 渠道来源: 未选择 跟进 请选择 删除  $+$  $\vee$ 三 客户管理  $+$ 是否机构 删除 三 跟进管理  $\vee$ + 新建  $\times$ 三 图片管理 机构全称 删除  $+$  $\vee$ 客户 是否机构 机构全称 三 联系人管理 删除 阶段  $\overline{+}$  $\vee$ Jeff Ø 删除 渠道来源  $\vee$  $|+|$ Google  $\bullet$ Google 谷歌 跟进人 删除  $+$  $\vee$ 心 杰明科技  $\bullet$ 深圳杰明科技有 创建人.用户名 删除  $+$  $\vee$ 明科

#### **噢,在线配置图表**

#### $\bullet\bullet\bullet$ ■ 仪表盘 - 客户管理系统  $x +$

 $\leftarrow$   $\rightarrow$   $\mathbf{C}$   $\odot$  localhost:8000/puzzle/dashboardZ

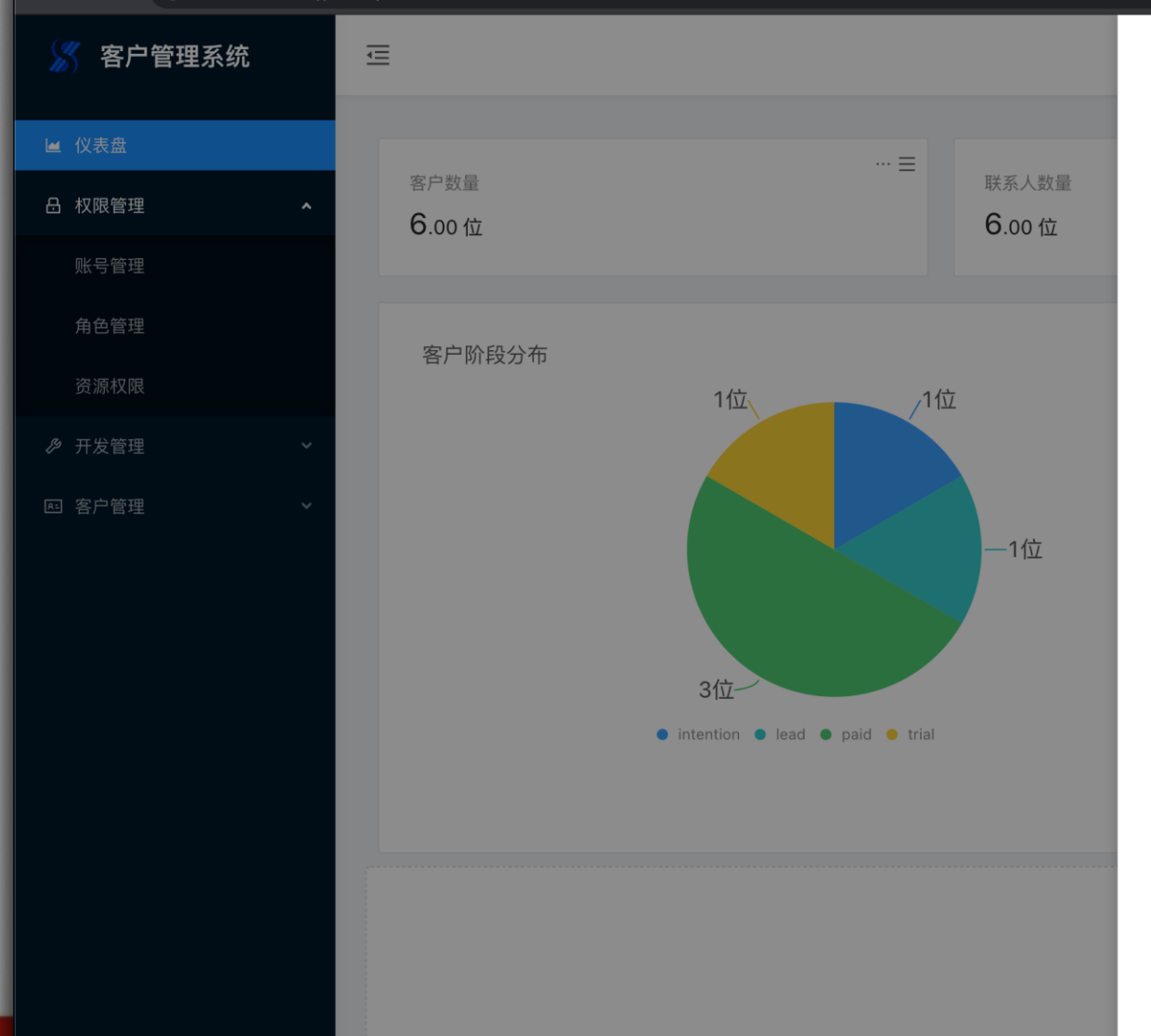

#### ☆ \$ ™ \$ ⊙ 翳 P ① M & B ● M 养 M + A (更新:)

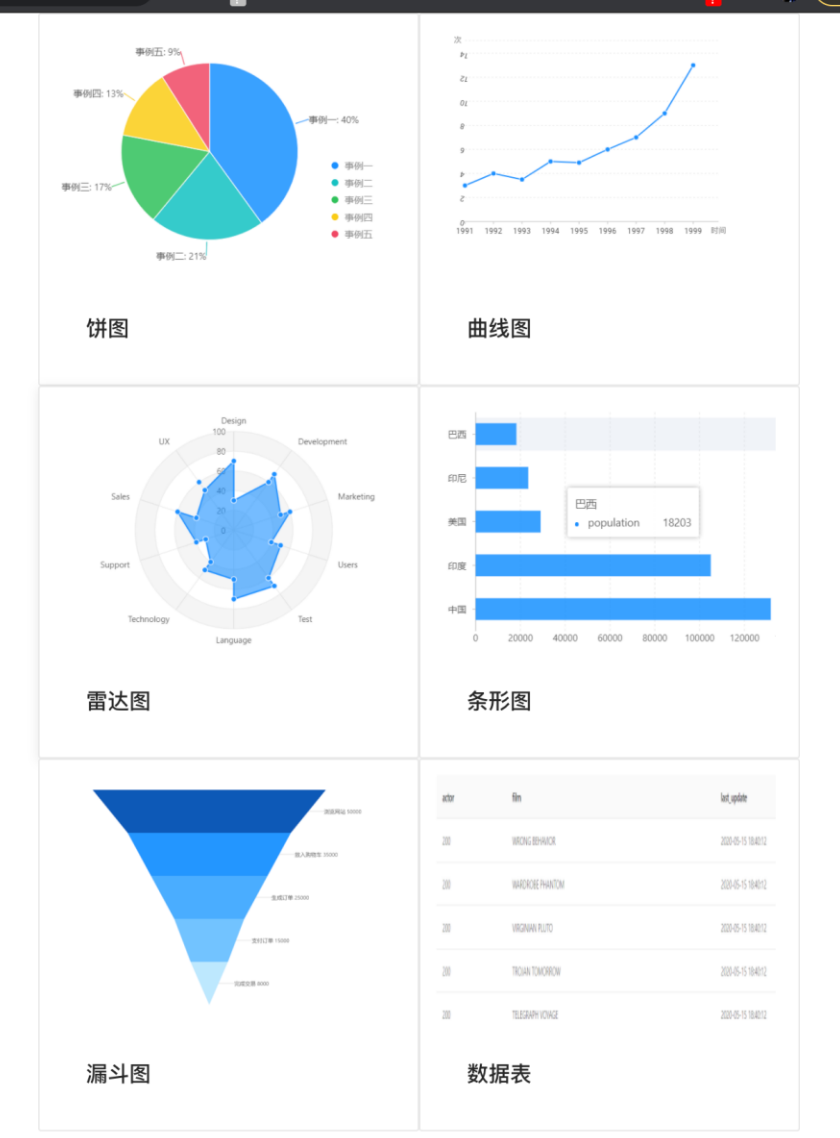

■ 2020

n China

פֿ

Python For Good

### **后端低代码开发的风格**

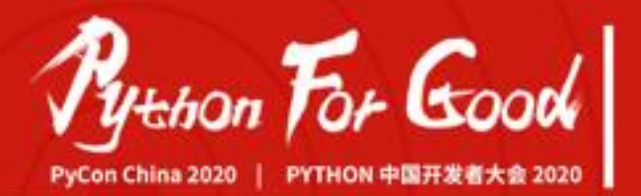

- 常规API, 在线配置生成
- 云函数,非常规API,通过编写函数的方式提供
- 触发器(或信号)
- No more …
	- MVC
	- MTV
	- Template, HTML

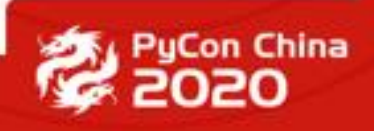

### **常规API的配置**

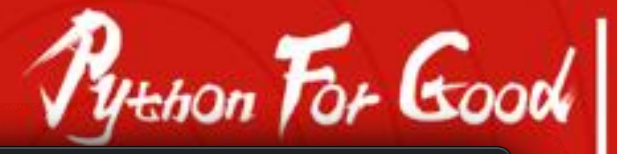

2020

China

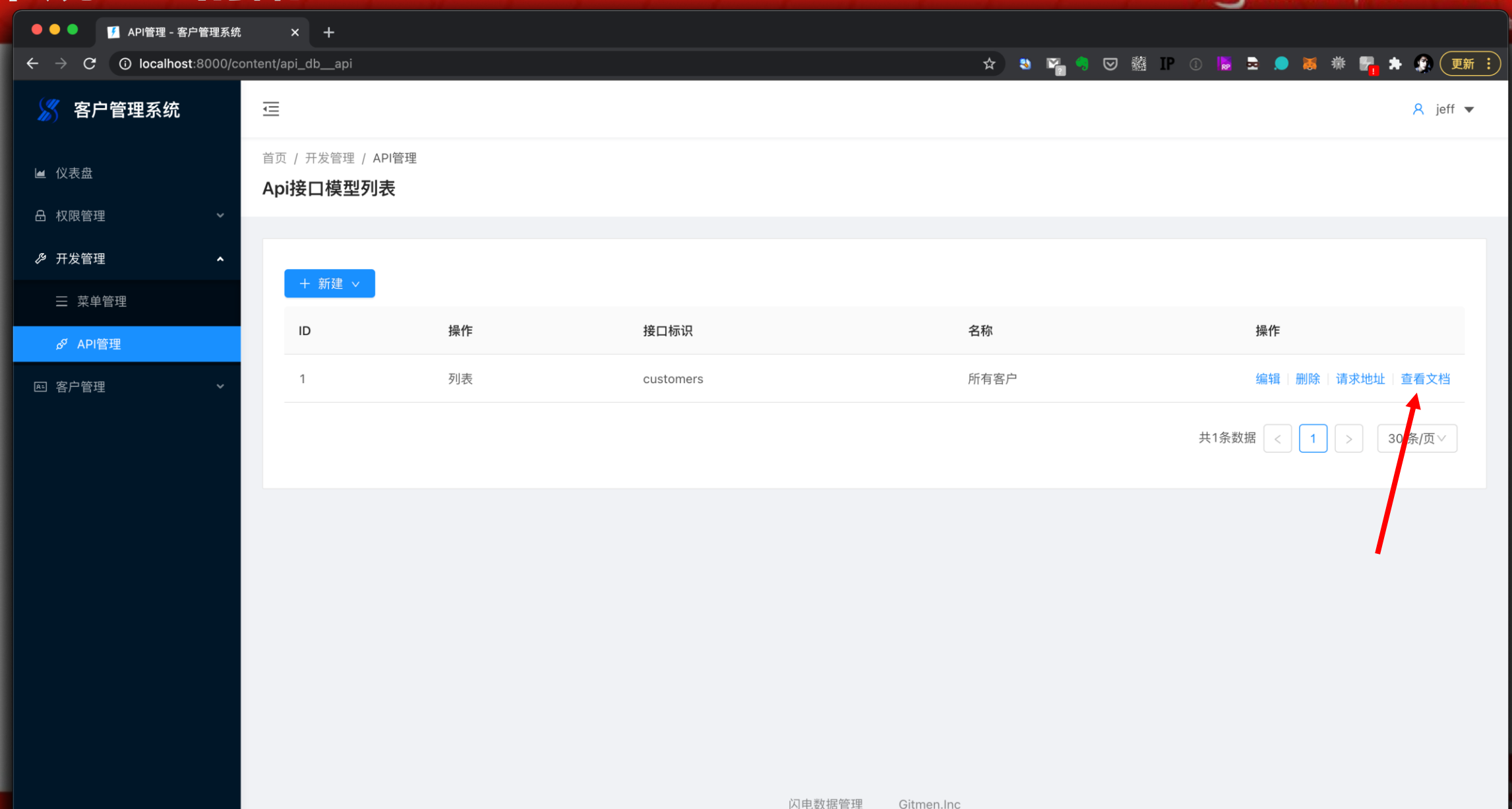

Copyright © 2018 广东杰明科技出品

#### **自动生成 Open API 互动文档**

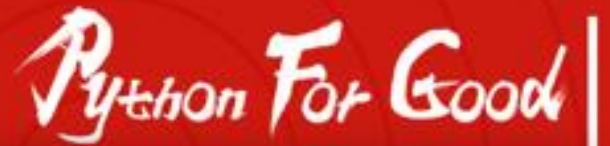

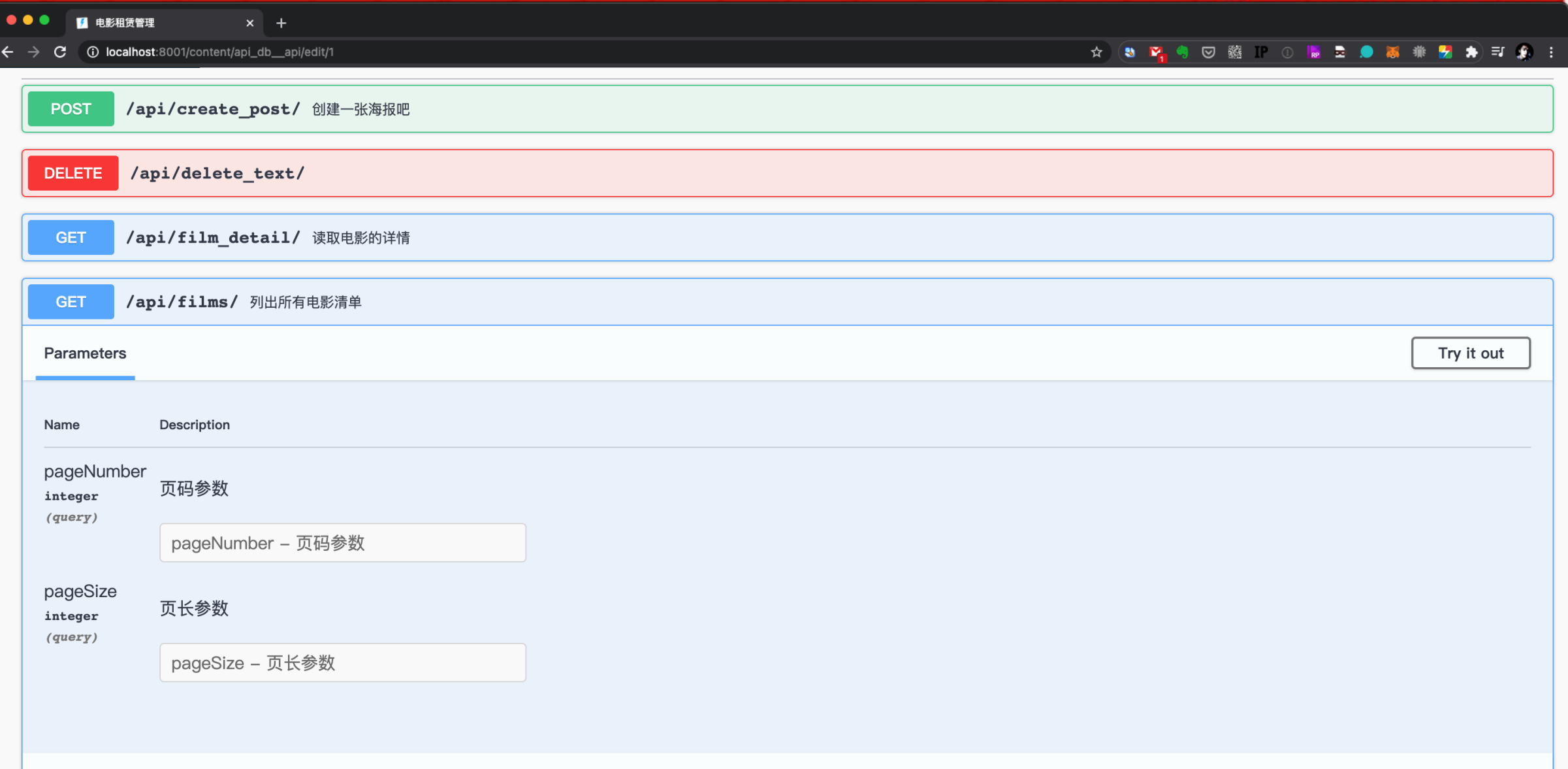

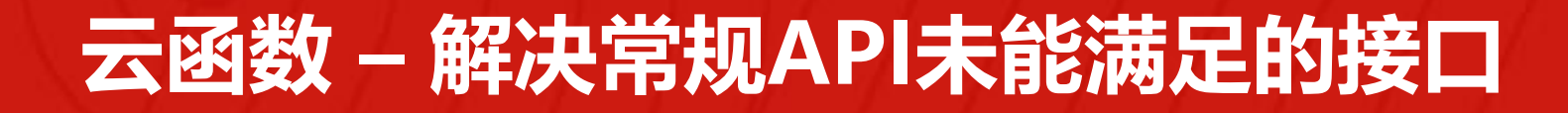

)

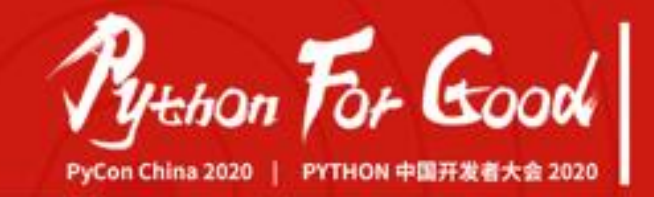

@bsm\_func(login\_required=True, name= 'user\_share\_qr\_code' , model=Agency) def user\_share\_qr\_code(user, appid, \*\*kwargs): return wechat.wxa(appid).get\_wxa\_code\_unlimited( scene=f'{user.source or ""};{user.id}' , page='pages/home/index', is\_hyaline=True

curl -X POST -H "Content-Type: application/json" -d '{"appid":"abc"}' \ http://localhost:8000/api\_basebone/shop\_\_agency/func/

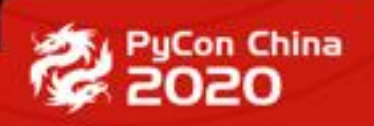

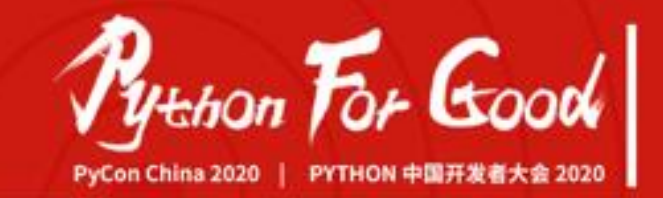

from django.dispatch import Signal

post\_bsm\_create = Signal(providing\_args=['instance', 'create', 'request', 'old\_instance'])

before\_bsm\_create = Signal(providing\_args=['instance', 'create', 'request', 'old\_instance'])

post\_bsm\_delete = Signal(providing\_args=['instance', 'request'])

before\_bsm\_delete = Signal(providing\_args=['instance', 'request'])

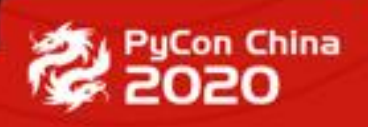

#### **开源计划 12.3**

- 团队正在做大量的开源前准备工作
- 12月3日正式发布
- MIT授权
- 后端代码开源,前端作为资源打包入内。
- 招募各种志愿者,求PR

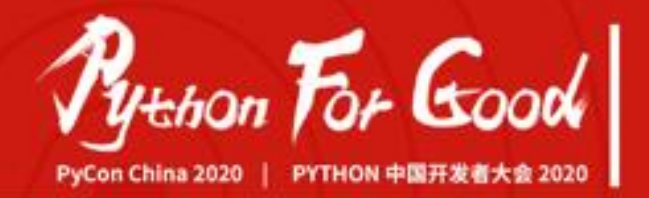

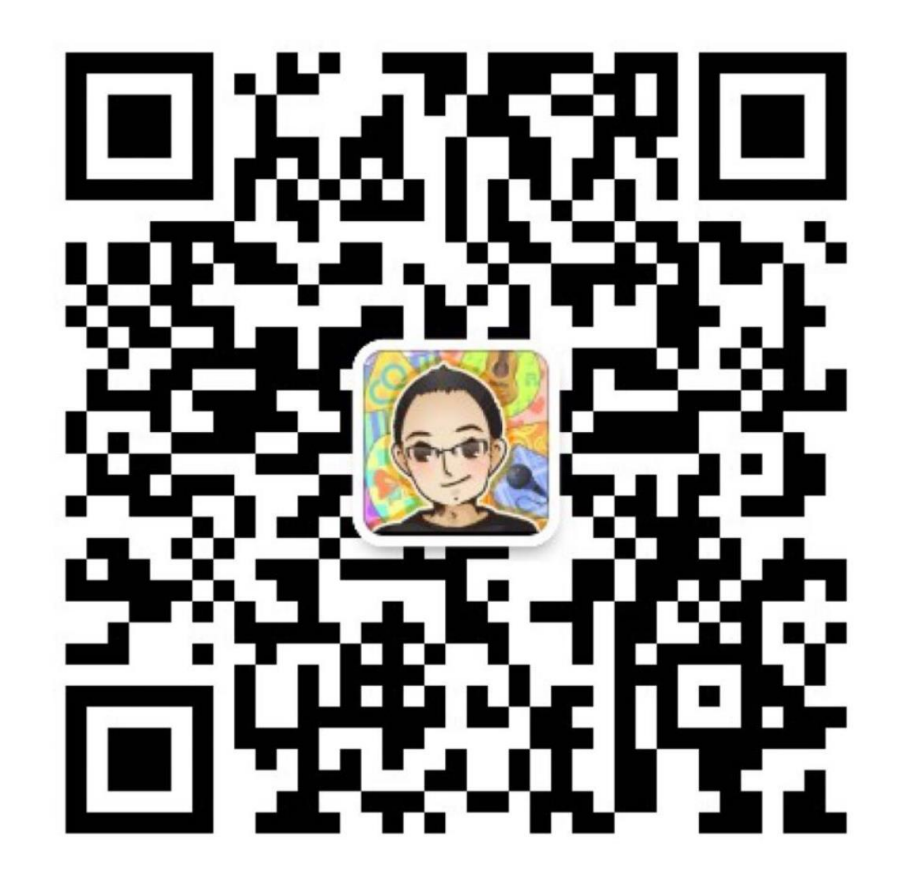

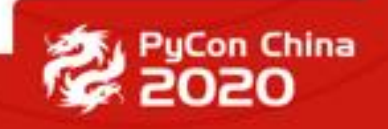

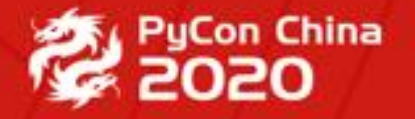

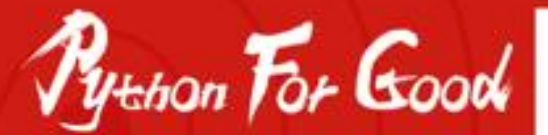

PyConChina 2020 | PYTHON 中国开发者大会 2020

# **THANK YOU**

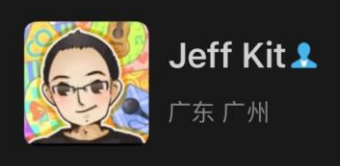

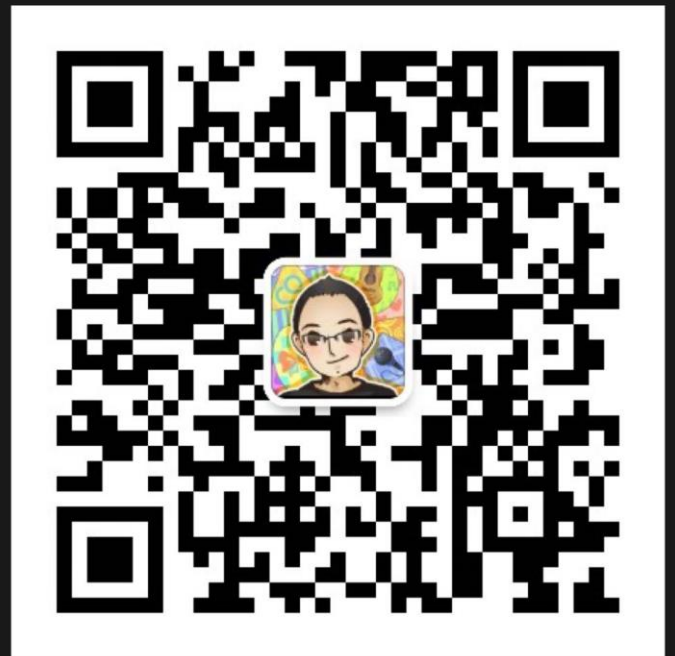

扫一扫上面的二维码图案, 加我微信